## Barco FL40 projector quick guide

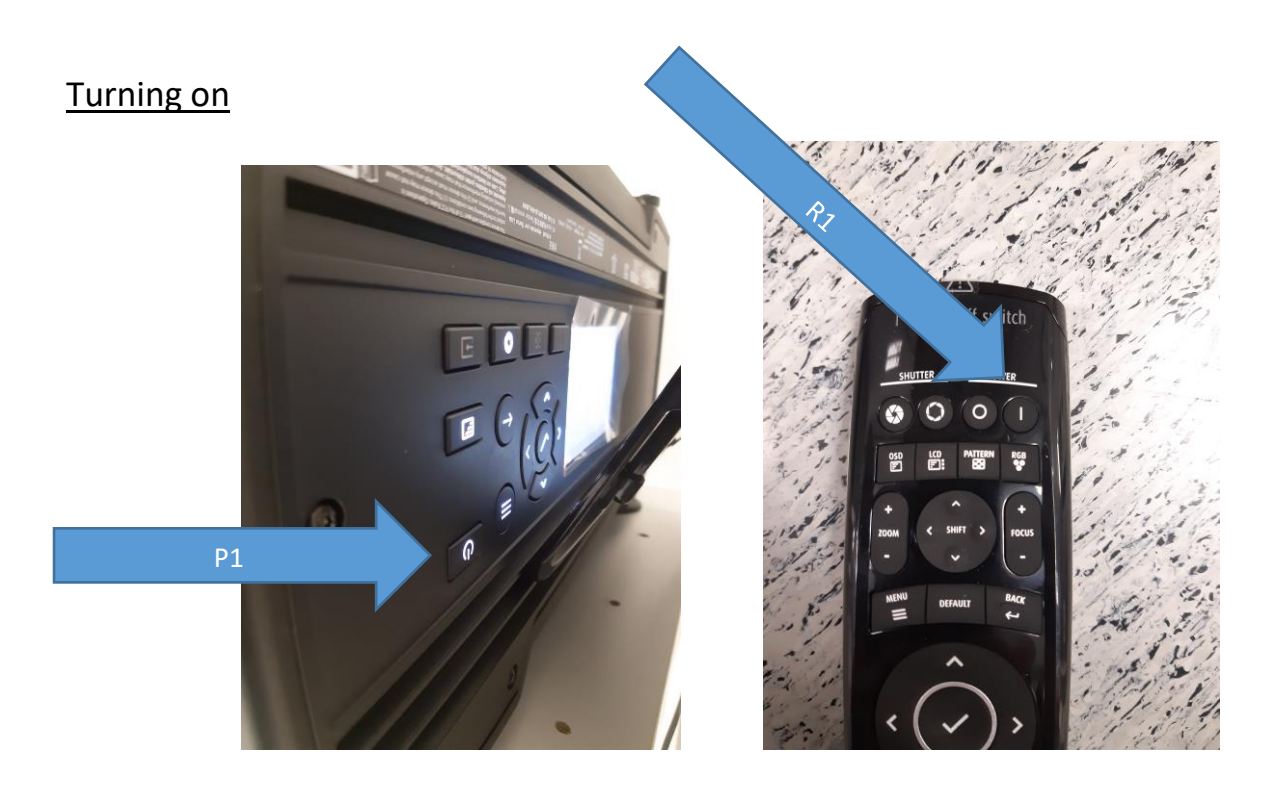

Press buttons (P1) or (R1) indicated in images above. The projectors power button will start blinking blue light. The power on sequence might take a minute or two. When the light is constantly showing blue, the projector is on.

IF THE PROJECTOR POWER WAS COMPLETELY OFF (ELECTRIC CORD NOT CONNECTED), READ THE MANUAL SECTION 5.2.

## Turning off

Press buttons (P1) or the "O" button right next to (R1) indicated in images above. Keep the button pressed for approximately 4 or 5 seconds. During this time in the LCD screen of the projector a power-down image is shown indicating the time how long to continue pressing the button should be still continued. When the projector is powered down and cooling down, the light on the power button (P1) will first blink white and then turn constantly white.

IF IT IS NECESSARY TO REMOVE THE POWER CORD OF THE PROJECTOR FOR SOME REASON (NORMALLY THIS IS NOT AT ALL NECESSARY), DO NOT REMOVE THE POWER CORD OR TURN OFF ELECTRICITY BEFORE THE PROJECTOR HAS BEEN POWERED DOWN FOR A COUPLE OF MINUTES!!

## Changing projector source

Changing the projectors source from for example DVI to HDMI or back, you have to use the remote control to do that. Press "Input" and select your source with the remote's selection buttons. The source indicator in the lower corner of the screen should disappear shortly when you have your source showing something (for example the DVD player is on). Press "Input" button again to make the display screen go away.

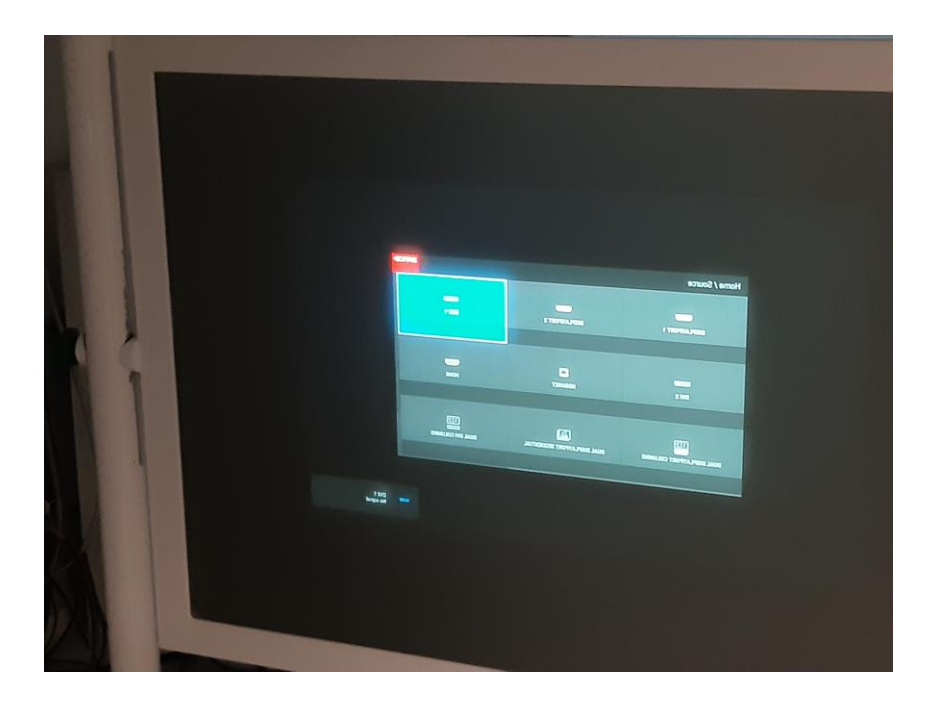

NOTE! The remote control can be used within the Magnetically Shielded Room (MSR). Just point the remote towards the projector inside the MSR by the vault door. You can see your selections on the screen. If the selection screen does not automatically go away after your work, press "Back" button on the remote. Pressing "OSD" (On Screen Display) will also take away the selection screen, but you have to remember to press it again to bring the display back when you need it.

NOTE! If you need your own HDMI source, for example, just change the HDMI cable to your own source behind the projector. Unlike the old projector, this one has only one HDMI input.